# KDDI Smart Mobile Safety Manager 4G LTEケータイプラン 留意事項

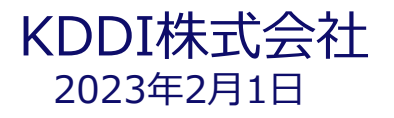

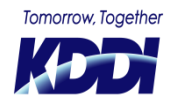

© KDDI Corporation. All rights reserved.

٠

#### **KDDI Smart Mobile Safety Managerの 4G LTE ケータイプラン 留意事項**

弊社が提供していますスマートフォン向けの端末管理サービス 「KDDI Smart Mobile Safety Manager 4G LTE ケータイプラン」におきまして、 下記の案件につきまして留意事項がございます。

#### ■**パスワードポリシー設定に伴う留意事項**

- **・留意事項1:とじるとロックの自動有効について**
- **・留意事項2:再ロック時間が管理者設定と異なる場合**
- **・留意事項3:移動機の再ロック時間がグレーアウトする**
- **・「とじるとロック」の解除方法**

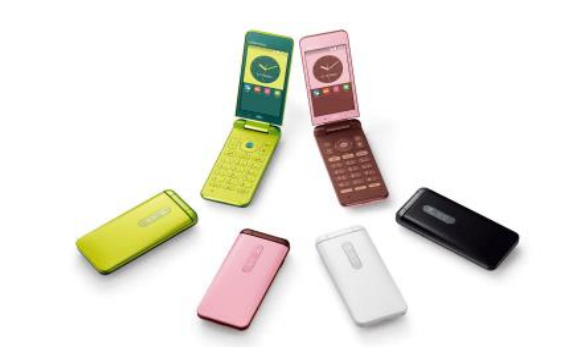

#### **■共有アドレス帳の重複に関する留意事項**

#### **パスワードポリシー設定に伴う留意事項**

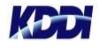

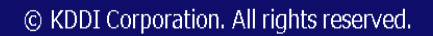

## **パスワードポリシー設定に関する留意事項1 ・とじるとロックの自動有効について**

**パスワードポリシー設定にて「自動ロックまでの時間」(再ロック時間)を設定 すると、移動機の「とじるとロック」の設定が自動的に有効となります また、通話を行っていた場合でも、通話終了後に画面ロックがかかります。**

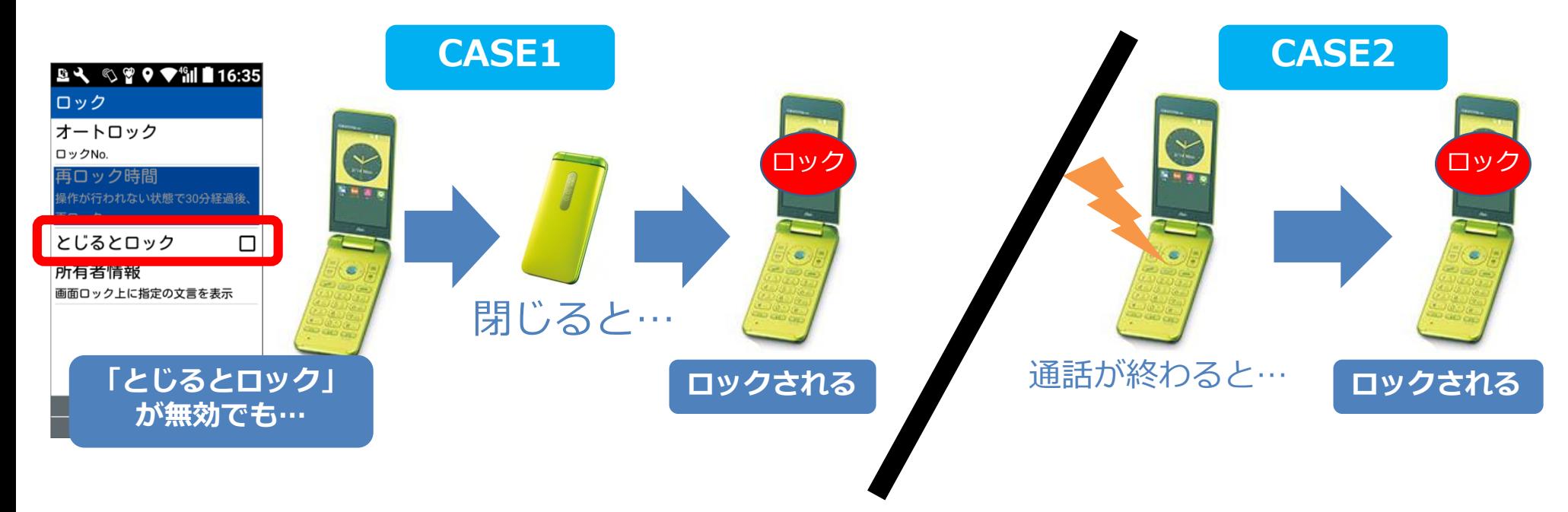

**SMSM (基本プランを含む)では、自動ロックまでの時間を設定すると「画面 OFFで即時ロック」するという動作を行っており、GRATINA 4Gではこの事象 が顕著に発生します。**

## **パスワードポリシー設定に関する留意事項2 ・再ロック時間が管理者設定と異なる場合**

**「自動ロックまでの時間」(再ロック時間)を設定すると、移動機の設定では 「バックライト点灯時間」が設定されます。 ただし、管理者が「自動ロックまでの時間」にて設定した時間より長い 「再ロック時間」を移動機にて設定されることはありません。**

#### **実際に再ロックがかかる時間は以下の通りとなります。**

**ADD** 

**①再ロック時間 > バックライト点灯時間 の場合 実際にロックされる時間 = バックライト点灯時間 ②再ロック時間 < バックライト点灯時間の場合 実際にロックされる時間 = 再ロック時間**

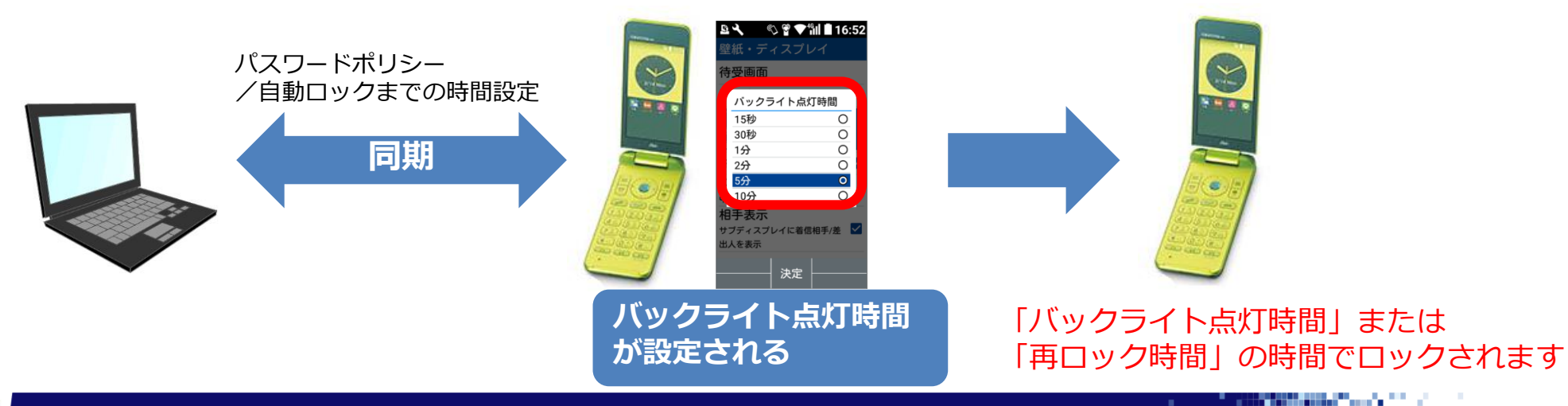

## **パスワードポリシー設定に関する留意事項3 ・移動機の再ロック時間がグレーアウトする**

**「自動ロックまでの時間」(再ロック時間)を設定すると、 移動機の「再ロック時間」は、そのとき移動機で設定していた 時間のままグレーアウトします**

**「バックライト点灯時間」→「再ロック時間」の順で設定することで、 画面ロック時間が変更可能となります。**

**ADD** 

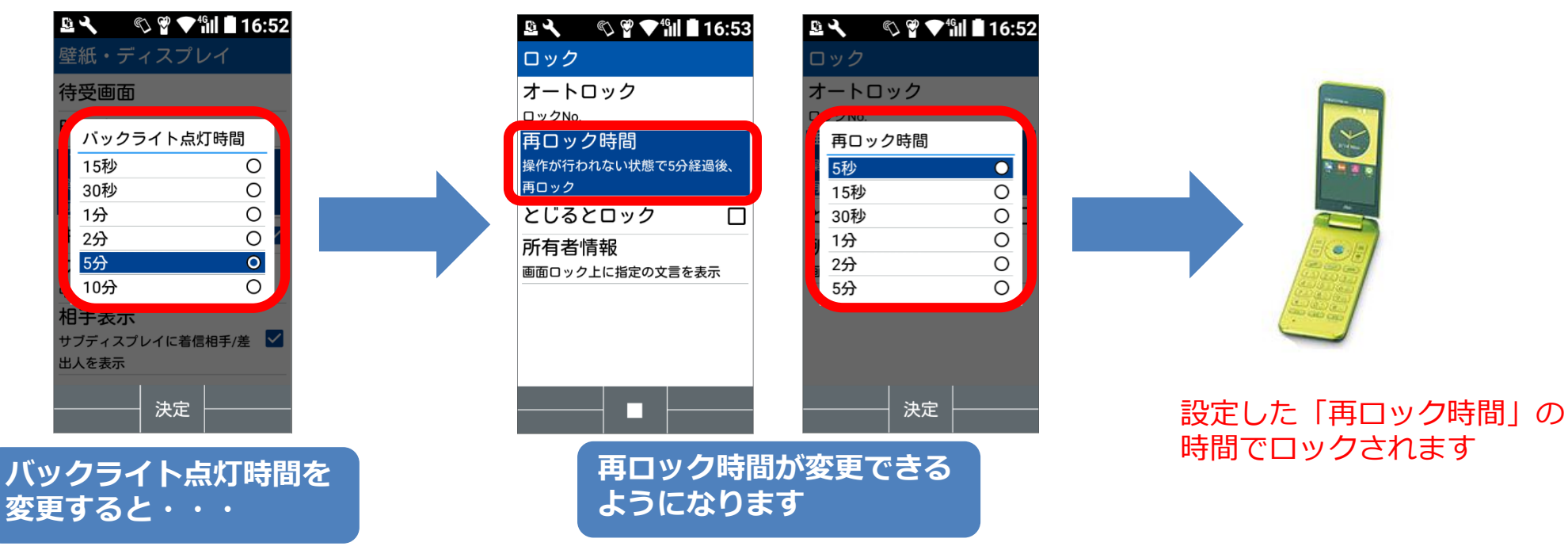

## **パスワードポリシー設定に関する留意事項4 ・KYF42の注意事項について**

**「自動ロックまでの時間」を端末に設定する際、 「バックライト点灯時間」についても同じ値を設定します。**

**仮に「自動ロックまでの時間:2分」と設定した場合、 SMSMでは「自動ロックまでの時間:2分」/「バックライト点灯時間:2分」を設定す るため、「自動ロック時間」に使用できる時間が「0秒」となり、選択肢が「すぐ」の みとなります。**

**「画面が暗くなるまで2分」とのことであれば現状の設定で問題ありません。 「画面が暗くなってからロックがかかるまでの設定を2分」としたい場合、以下の対応 をお願いいたします。**

- **1.自動ロックまでの時間を2分よりも大きい値で設定する。**
- **2.同期を行う。**
- **3.端末にて「自動ロックまでの時間 - バックライト点灯時間 = 2分以上」と なるように、「バックライト点灯時間」を設定。**
- **4.「自動ロック」の設定を2分に設定。**

# **「とじるとロック」の解除方法**

#### 【設定解除について】

**ADD** 

- 1.端末から**一度SMSMエージェントのライセンス解除**を行います
- 2. 管理サイトで「パスワード(設定なし)」もしくは「自動ロック画面(端末の設定をしない」 のポリシーを適用
- 3. 再度ライセンス認証をおこないます

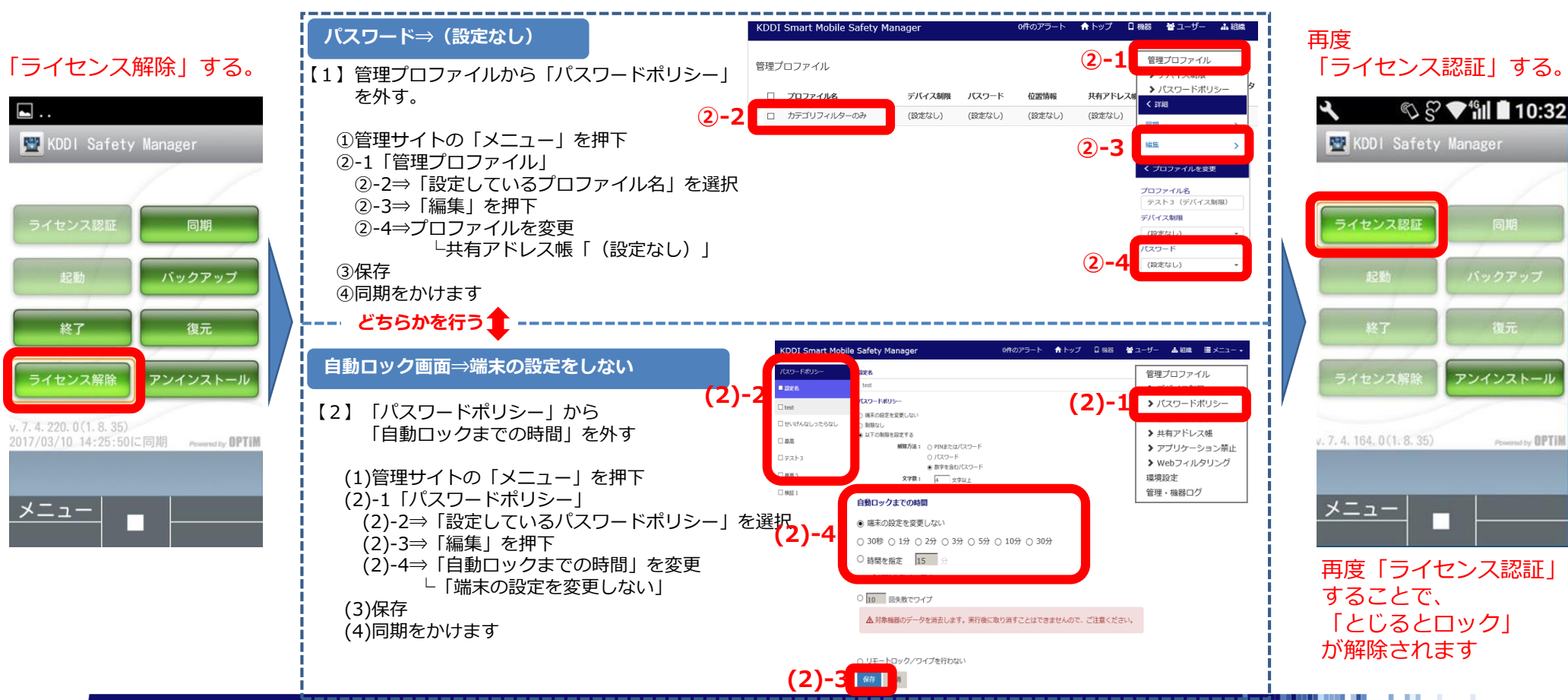

### **共有アドレス帳が重複する場合について留意事項**

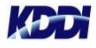

### **共有アドレス帳が重複する場合について留意事項**

#### 事 象

Ver 7.4.220.0(2017年1月26日公開)以前 のバージョンで配信した共有アドレス帳を削 除せずにアプリのバージョンを最新へアップデートした場合、共有アドレス帳が重複しま す。

#### 原 因

以前のバージョンで配信されていました共有アドレス帳は、全て端末保有の個別アドレス 帳として認識する仕様となっており、新たにSMSMより共有アドレス帳を配信したことで 端末上では、同じアドレスでも共有アドレス帳と個別アドレス帳として登録されます。

> 電話帳 **4G LTEケータイプラン 共有アドレス帳が重複する事象の回避方法」をご参照ください。回避方法については、別紙「KDDI Smart Mobile Safety Manager**

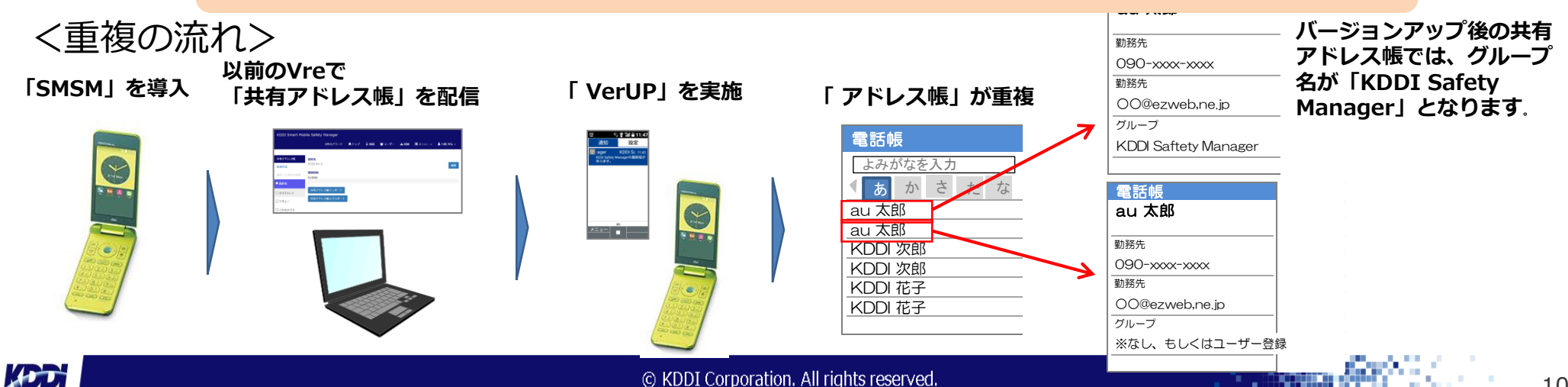

#### Tomorrow, Together

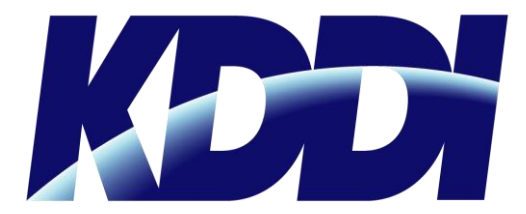